# IBM Software ConnectED2015

# BP203: Best and Worst Practices Deploying IBM® Connections™

**Christoph Stoettner, Fritz & Macziol GmbH** 

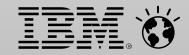

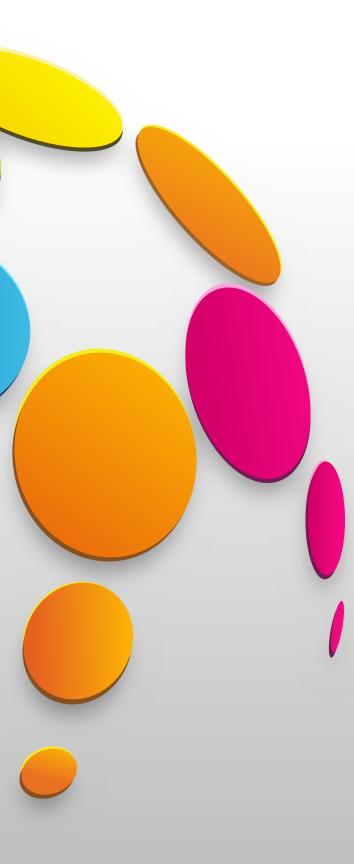

# This presentation mentions the following Copyrights and **Trademarks**

- **IBM**®
- Notes®
- Domino®
- Connections<sup>™</sup>
- WebSphere®
- DB2®
- AIX®
- Tivoli®

- Linux®
- Java®
- Microsoft® Windows®
- Microsoft® Excel®
- Red Hat® Linux®
- Twitter®
- Skype®

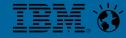

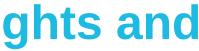

## **Notices and Disclaimers**

Copyright © 2015 by International Business Machines Corporation (IBM). No part of this document may be reproduced or transmitted in any form without written permission from IBM.

### U.S. Government Users Restricted Rights - Use, duplication or disclosure restricted by GSA ADP Schedule Contract with IBM.

Information in these presentations (including information relating to products that have not yet been announced by IBM) has been reviewed for accuracy as of the date of initial publication and could include unintentional technical or typographical errors. IBM shall have no responsibility to update this information. THIS DOCUMENT IS DISTRIBUTED "AS IS" WITHOUT ANY WARRANTY, EITHER EXPRESS OR IMPLIED. IN NO EVENT SHALL IBM BE LIABLE FOR ANY DAMAGE ARISING FROM THE USE OF THIS INFORMATION, INCLUDING BUT NOT LIMITED TO, LOSS OF DATA, BUSINESS INTERRUPTION, LOSS OF PROFIT OR LOSS OF OPPORTUNITY. IBM products and services are warranted according to the terms and conditions of the agreements under which they are provided.

### Any statements regarding IBM's future direction, intent or product plans are subject to change or withdrawal without notice.

Performance data contained herein was generally obtained in a controlled, isolated environments. Customer examples are presented as illustrations of how those customers have used IBM products and the results they may have achieved. Actual performance, cost, savings or other results in other operating environments may vary.

References in this document to IBM products, programs, or services does not imply that IBM intends to make such products, programs or services available in all countries in which IBM operates or does business.

Workshops, sessions and associated materials may have been prepared by independent session speakers, and do not necessarily reflect the views of IBM. All materials and discussions are provided for informational purposes only, and are neither intended to, nor shall constitute legal or other guidance or advice to any individual participant or their specific situation.

It is the customer's responsibility to insure its own compliance with legal requirements and to obtain advice of competent legal counsel as to the identification and interpretation of any relevant laws and regulatory requirements that may affect the customer's business and any actions the customer may need to take to comply with such laws. IBM does not provide legal advice or represent or warrant that its services or products will ensure that the customer is in compliance with any law.

Information concerning non-IBM products was obtained from the suppliers of those products, their published announcements or other publicly available sources. IBM has not tested those products in connection with this publication and cannot confirm the accuracy of performance, compatibility or any other claims related to non-IBM products. Questions on the capabilities of non-IBM products should be addressed to the suppliers of those products. IBM does not warrant the quality of any third-party products, or the ability of any such third-party products to interoperate with IBM's products. IBM EXPRESSLY DISCLAIMS ALL WARRANTIES, EXPRESSED OR IMPLIED, INCLUDING BUT NOT LIMITED TO, THE IMPLIED WARRANTIES OF MERCHANTABILITY AND FITNESS FOR A PARTICULAR PURPOSE.

The provision of the information contained herein is not intended to, and does not, grant any right or license under any IBM patents, copyrights, trademarks or other intellectual property right.

IBM, the IBM logo, ibm.com, BrassRing®, Connections<sup>™</sup>, Domino®, Global Business Services®, Global Technology Services®, SmartCloud®, Social Business®, Kenexa®, Notes®, PartnerWorld®, Prove It!®, PureSystems®, Sametime®, Verse<sup>™</sup>, Watson<sup>™</sup>, WebSphere®, Worklight®, are trademarks of International Business Machines Corporation, registered in many jurisdictions worldwide. Other product and service names might be trademarks of IBM or other companies. A current list of IBM trademarks is available on the Web at "Copyright and trademark information" at: www.ibm.com/legal/copytrade.shtml.

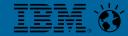

- Bavarian, Linux and Scripting Lover, Blogger
- www.stoeps.de / scripting101.org

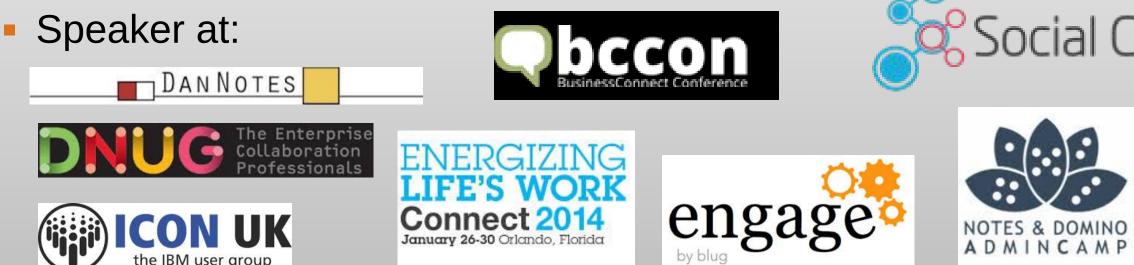

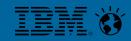

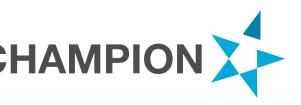

**bout Me - Christoph Stoettner** • Consultant at FRITZ & MACZIOL GmbH Germany<sup>O</sup> *Martin Leyrer for your Consultant at FRITZ & MACZIOL GmbH Germany Martin Leyrer for your Martin Leyrer for your* 

# Social Connections

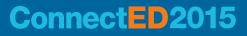

# Agenda

- Installation and Requirements
- Tuning
- Enhance the user experience
- Backup
- Checklists
- Resources

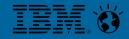

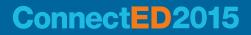

# INSTALLATION & REQUIREMENTS

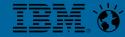

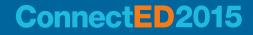

# **System Requirements**

- Regularly check requirement documents
- Check all notes
- All versions
  - <u>http://www-</u>
     <u>01.ibm.com/support/docview.wss?</u>
     <u>g27012786</u>
- IBM Connections 5
  - <u>http://www-</u>
     <u>01.ibm.com/support/docview.wss?</u>
     <u>g27042395</u>

### Product support for prerequisite maintenance levels, current and future -->

| Deployment<br>Unit | 8.5.5 | 8.5.5.1     | 8.5.5.2 | 8.5.5.3 | 8.5.5.4 | > |
|--------------------|-------|-------------|---------|---------|---------|---|
| Server             | 8     | <b>(</b> 1) | 📀 (2)   | 8       | 8       | 8 |

\*\* NEW Please Read\*\* Connections Security Bulletin:

http://www.ibm.com/support/docview.wss?uid=swg21690640

Upgrade to IBM Connections 5.0 CR1 and WAS Fix Pack 8.5.5.2; then apply WAS APAR PI28920

SYSTEM REQUIREMENTS DOCUMENTATION (for 8.5.5.2 support) PI15998 - Fix Central iFix for PI15998 - Hanging in the EJB deploy process due to a dead lock in

Remember to add TLS fixes

<u>http://www-</u>

Christoph Stoettner @stoeps

01 ibm com/cupnort/docview.wcc2uid-cw

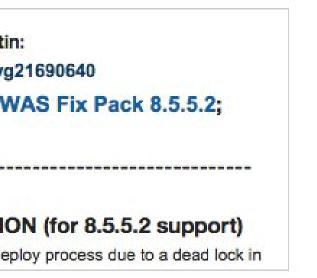

# Sizing

- Be prepared for future growth
- Do not overact
  - Some hundred users mostly won't need a large deployment
    - Except you plan big and frequent file downloads
- I'm not a fan of multiinstance database machines
  - If i run in database performance issues i split the databases to different machines
  - Performance tuning guide
    - Multiinstance is best practice, if you have enough resources

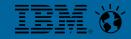

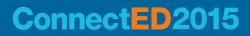

# Sizing (2)

- A word to minimum requirements
  - 4 GB memory minimum is too less, better starting with 8 or 12 GB
  - Memory swapping kills all tuning efforts
- CPU cores
  - 2 cores minimum only on small deployments
  - Thumb rule: calculate one core for each jvm
- Disk
  - Using network storage or virtualized servers
  - Easier to extend

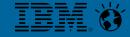

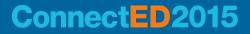

### **Prepare your Installation**

- Download all software packages
- All paths shouldn't contain spaces
  - No spaces in source and destination folders
- Use a dedicated administration user
  - Especially on Windows avoid users with applied group policies

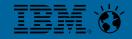

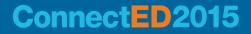

# **Security Extensions**

- During installation you should disable all "Security" Software
  - SELinux
  - AppArmor
  - Antivirus
  - Firewalls
  - Self developed scripts and extensions
- It's not fun, when a script deletes databases, because you forgot to add the directory to the script exclusions

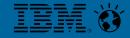

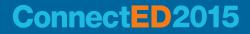

### Network

- Name lookup / DNS
  - All servers must be resolvable
  - Knowing the protocol
    - Avoid round robin
- Network storage (file locking is important)
  - NFS v4 / smb|cifs
  - No DFS
- Reverse Proxies / Proxies
  - Test your deployment without proxies
  - When everything works -> enable them

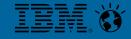

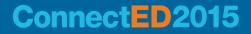

# **Operating System**

- Different operating systems need special settings
- Connections supports
  - Linux
  - Windows Server
  - AIX
  - IBM i
- Always use the operating system where you have the best skills
- Saves time during troubleshooting
- Don't forget your virtualization platform

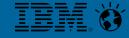

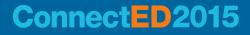

# **Operating system - Linux**

- /etc/security/limits.conf
- Increase nofile and nproc (see tuning guides)
- Example from tuning guide
  - root soft nproc 2047
  - root hard nproc 16384
  - Default nproc (max number of processes) for user root 2047
  - You can extend the nproc with ulimit -p up to 16384
    - Within .bashrc
    - Service definition /etc/init.d
  - Or set soft and hard limit to equal sizes, avoids additional changes with profile

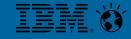

### **Operating system - Windows**

- Always use UNC path as Shared Directory
  - Easier to add additional WebSphere Nodes for failover or load balancing
- WebSphere services
  - Technical user account
    - Password never expires
    - Must change password on next login
  - Default: LocalSystem has no network access
- Check access rights on Shared Directory

| User name:                                 | 6     |
|--------------------------------------------|-------|
| Full name:                                 | Γ     |
| Description:                               |       |
| Password:<br>Confirm passwor               | rd:   |
| User must cl<br>User cannot<br>Password ne | cha   |
| Account is d                               | lisat |

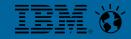

crixtec

BMCNX Technicalaccount

Service Account WebSphere

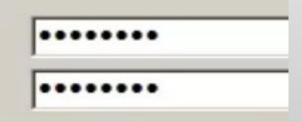

ge password at next logon

ange password

expires

led

### **Register a service to start WebSphere**

- Service for Deployment Manager and NodeAgent(s) are enough
- wasservice.bat|sh
- Map service to a technical user
  - Any Active Directory User is possible
  - Allowed to read / write network share with Shared Content
- Service can parse commands to nodeage
  - stopArgs "<NA commands>"
- Configure monitoring policy

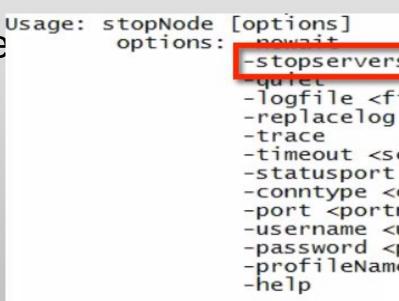

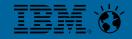

### Connect D2015

-timeout <seconds> -statusport <portnumber> -conntype <connector type> -port <portnumber> -username <username> -password <password> -profileName <profile>

stopservers [-saveNodeState] -logfile <filename>

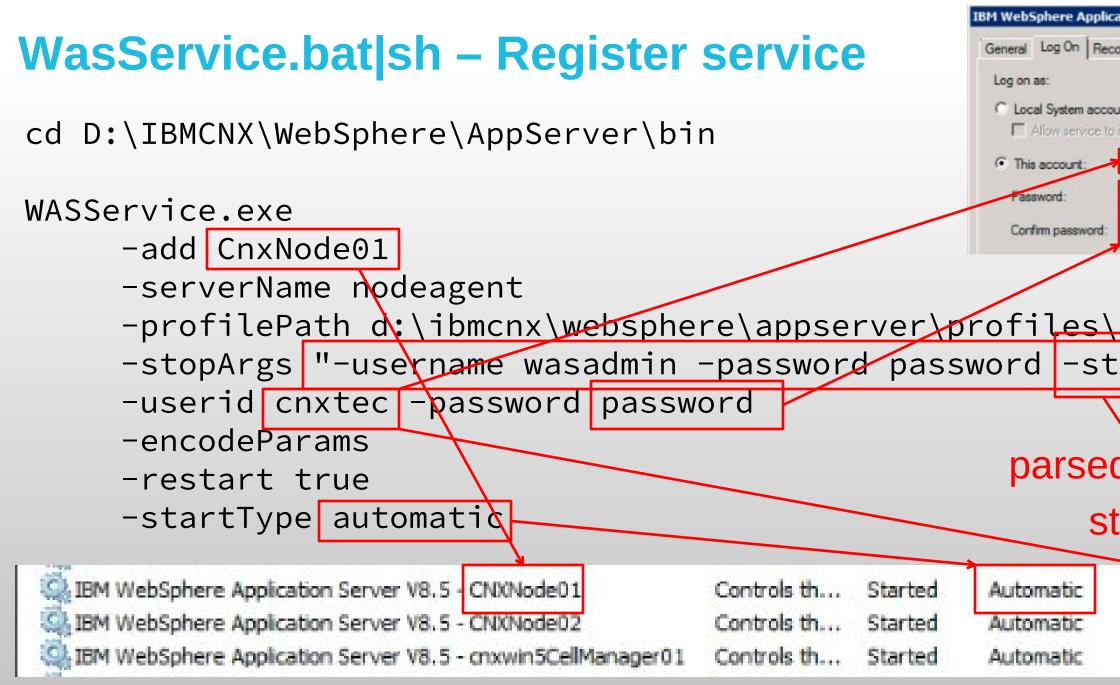

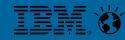

| tion Server V8.5 - CNXNode01 | Properties ( | × |
|------------------------------|--------------|---|
| very Dependencies            |              |   |
|                              |              |   |
| nt                           |              |   |
| interact with desktop        |              |   |
| .\crottec                    | Browse       |   |
| •••••                        |              |   |
|                              |              |   |
|                              |              |   |
|                              |              |   |
| CNXNode01                    |              |   |
| opservers"                   |              |   |
| opservers                    |              |   |
|                              |              |   |
| to pode A                    | aont         |   |
| d to node A                  | Jent         |   |
| ops AppSe                    | rvor         |   |
| ops AppSe                    |              |   |
|                              |              |   |
| .\cnxtec                     |              |   |
| .\cnxtec                     |              |   |
| .\cnxtec                     |              |   |
|                              |              |   |

# **Monitoring Policy**

- Each Application Server
  - Change Node restart state to "RUNNING"
- Large deployment on Windows
  - Default timeout for service s seconds
  - HKEY Local Machine: \_\_\_\_ SYSTEM\CurrentControlSet WaitToKillServiceTimeou Se

| hutdown = 20                                                              | Ping interval<br>60                                |
|---------------------------------------------------------------------------|----------------------------------------------------|
|                                                                           | * Ping timeout<br>300                              |
| t\Control\                                                                | Automatic resta                                    |
| Java and Process Management <u>Class loader</u> <u>Process definition</u> | * Node restart state<br>RUNNING \$<br>Apply OK Res |
| <ul> <li>Process execution</li> <li>Monitoring policy</li> </ul>          |                                                    |

Configuration

3

**General Properties** 

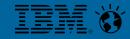

### Application servers > Cluster1\_server1 > MonitoringPoli

### Use this page to configure policy settings for performance mon

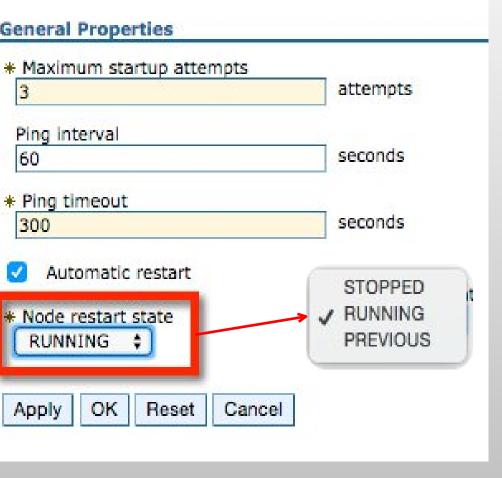

# **Directories and Synchronization**

- Prepare your LDAP
  - Better data within LDAP, better Profiles
- Switching Authentication directories is possible, but must be planned
- Dependencies
  - Quality of LDAP data
  - Plans to activate SPNEGO
  - Domino Mail integration

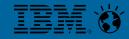

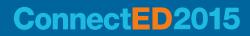

# **Federated Repositories - Best Practices**

- I normally leave the file based wasadmin with WebSphere **Application Server** 
  - Fallback if LDAP Bind Credentials changed
  - Solving problems with Federated Repositories
- Default does not allow this (you have to disable security to change config)

Allow operations if some of the repositories are down

| Global secur | Ity                                                                                                    |
|--------------|----------------------------------------------------------------------------------------------------|
| Global s     | ecurity > Federated repositories                                                                                                    |
| the syste    | ting repositories, identities stored in multiple repositories can be managed in a single, virtual realm. The r<br>m, in one or more external repositories, or in both the built-in repository and one or more external reposit |
| * Realm      |                                                                                                    |
|              | administrative user name                                                                                                    |
|              |                                                                                                    |
|              | er user identity<br>utomatically generated server identity                                                                                                    |
|              | erver identity that is stored in the repository<br>Server user ID or administrative user on a Version 6.0.x node                                                                                                    |
| P            | assword                                                                                                    |
|              |                                                                                                    |
|              | re case for authorization                                                                                                    |
| _            | v operations if some of the repositories are down                                                                                                    |
| Reposite     |                                                                                                    |
| Add          | repositories (LDAP, custom, etc) Use built-in repository Remove                                                                                                    |
| 1 - · 2      |                                                                                                    |

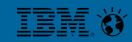

# **Set English for all logs**

WebSphere

Generic JVM arguments and repetited percentanting promoting rl=! -Dibm.filenet.security.vmmProvider.waltzImpl=true -DenableWaltzIdConversion=true Dibm.filenet.security.connectionsProvider.disableRecurs iveParentCall=true Dcom.ibm.connections.directory.services.j2ee.security.p rincipal=uid -Duser.language=en -Duser.region=GB

- Add "-Duser.language=en –Duser.region=GB" to Generic JVM arguments of
  - Each application server (Process definition Java Virtual Machine)
  - dmgr (System Administration Deployment Manager Process Definition ...)
  - nodeagents (System Administration Node agents nodeagent Process Def ...)
- TDI
  - Edit ibmdisrv.bat|sh
  - Add -Duser.language=en –Duser.region=GB to LOG 4J variable

### Evamnle<sup>.</sup>

```
rem Take the supported env variables and pass them to Java program
41
```

```
set LOG 4J=-Dlog4j.configuration="file:etc\log4j.properties" -Duser.language=en -Duser.region=GB
42
```

set ENV VARIABLES=%LOG 4J% 43

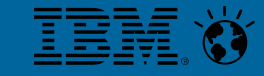

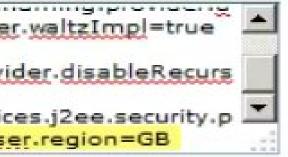

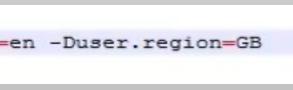

### **HTTP Server Keystore**

- Several installations i had to review used the Plugin Keystore to hold the IHS SSL key
- Why is this worse? What do you do when SSL errors with Plugins appear?

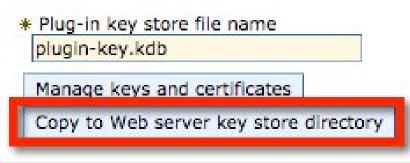

- plugin-key.kdb at IHS Site is overwritten -> you loose the keys
- Except you imported the keys to CMSKeyStore (never seen this)

|  | <u>CMSKeyStore</u> |  | (cell):cnxwin5Cell01:<br>(node):cnxWebserver:<br>(server):webserver1 | <pre>\${CONFIG_ROOT}/cells/cnxwin5Cell01/nodes/cnxWebserve<br/>key.kdb</pre> |
|--|--------------------|--|----------------------------------------------------------------------|------------------------------------------------------------------------------|
|--|--------------------|--|----------------------------------------------------------------------|------------------------------------------------------------------------------|

Better create a separate Keystore for your Webserver(s)

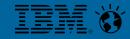

er/servers/webserver1/plugin-

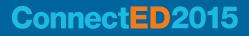

# Security – Disable SSLv3

### Install WebSphere Application Server and Connections Fixes

| Product Version                            | Remediation                                                                                                    |
|--------------------------------------------|----------------------------------------------------------------------------------------------------|
| IBM Connections 5.0                        | Upgrade to IBM Connections 5.0 CR1 and WAS Fix Pack 8.5.5.2; then apply WAS APAR PI28920                                                                                                    |
| IBM Connections 4.5                        | Upgrade to IBM Connections 4.5 CR5 and WAS Fix Pack 8.0.0.8; then apply WAS APAR PI29575                                                                                                    |
| IBM Connections 4.0                        | Upgrade to IBM Connections 4.0 CR4 and WAS Fix Pack 7.0.0.35; then apply WAS APAR PI28439                                                                                                    |
| IBM Connections 3.0.1.1                    | Upgrade to IBM Connections 3.0.1.1 CR3 and WAS Fix Pack 7.0.0.35; then apply WAS APAR PI28439                                                                                                    |
| IBM Connections 3.0.1 and earlier releases | Either upgrade to <u>IBM Connections 5.0 CR1</u> and <u>WAS Fix Pack 8.5.5.2</u> ; then apply WAS APAR <u>PI28920</u> or upgrade to <u>IBM Connections 3.0.1.1 CR3</u> and <u>WAS Fix Pack 7.0.0.35</u> ; then apply WAS APAR <u>PI28439</u> |

- http://ibmconnections.com/news/poodle-in-the-repeat/ (thanks Sjaak Ursinus)
- PI28920 does not work in one of my environments too, so I applied PI28437
- Install Fix to all WebSphere components (WAS, HTTP, Plugins, WCT)
- HTTPServer/conf/httpd.conf
- SSLProtocolDisable SSLv3 SSLv2

### ConnectED2015

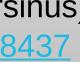

### AS APAR en apply WAS

# **Security – Configure WebSphere to use TLS**

# ISC – Security – SSL certificate and key management – SSL configurations

| CellDefaultSSLSettings | (cell):cnxwin5Cell01                      |
|------------------------|-------------------------------------------|
| NodeDefaultSSLSettings | (cell):cnxwin5Cell01:(node):cnxwin5Node01 |
| NodeDefaultSSLSettings | (cell):cnxwin5Cell01:(node):cnxwin5Node02 |
| XDADefaultSSLSettings  | (cell):cnxwin5Cell01                      |

|                                                               | curity level, ciphers, and mut | SSL configurations > CellDefaultSSLSettings > Quality of protection<br>tual authentication settings. | (QoP) settings |
|---------------------------------------------------------------|--------------------------------|----------------------------------------------------------------------------------------------------|----------------|
| Client authention<br>None<br>SSL_TLS<br>SSL<br>SSLv2<br>SSLv3 |                                | General Properties<br>Client authentication<br>None \$                                               |                |
| TLS<br>TLSv1<br>SSL_TLSv2<br>TLSv1.1<br>TLSv1.2               | Vider<br>2 \$<br>SE provider   |                                                                                                    |                |

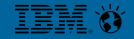

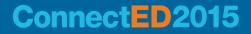

# **Checking Supported SSL Protocols**

sslscan --no-failed <connectionsserver/webserver>

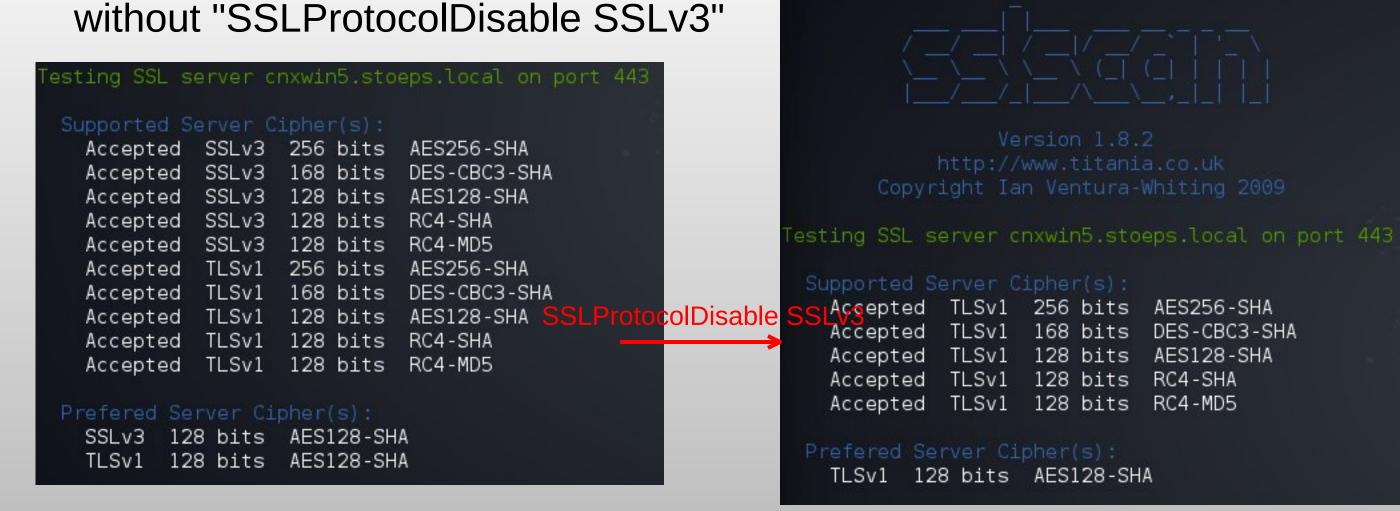

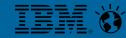

### root@kali:~# sslscan --no-failed cnxwin5.stoeps.local

168 bits DES-CBC3-SHA AES128-SHA

### **Check SSL Protocols on WebSphere**

- sslscan –no-failed <wasserver:9043> (your ISC host)
- sslscan –no-failed <wasserver:9444> (your WebSphere host)

| Testing S | SL server o | nxwin5.stc | eps.local on port 9043 | Testing | g SSL s | erver c  | nxwin5.stc | eps. |
|-----------|-------------|------------|------------------------|---------|---------|----------|------------|------|
| Support   | ed Server ( | Cipher(s): |                        | Suppo   | orted S | erver C  | ipher(s):  |      |
|           |             |            | EDH-RSA-DES-CBC3-SHA   | Aco     | cepted  | TLSv1    | 168 bits   | EDH  |
|           |             |            | DES-CBC3-SHA           | Aco     | cepted  | TLSv1    | 168 bits   | DES  |
|           |             |            | DHE-RSA-AES128-SHA     | Acc     | cepted  | TLSv1    | 128 bits   | DHE  |
|           |             |            | AES128-SHA             | Acc     | cepted  | TLSv1    | 128 bits   | AES  |
|           |             | 128 bits   |                        | Acc     | cepted  | TLSv1    | 128 bits   | RC4  |
|           |             | 128 bits   |                        | Acc     | cepted  | TLSv1    | 128 bits   | RC4  |
| Prefere   | d Server Ci | Lpher(s):  |                        | Prefe   | ered Se | erver Ci | pher(s):   |      |
|           |             |            | ES-CBC3-SHA            | TLS     | Sv1 16  | 8 bits   | EDH-RSA-D  | ES-( |

### Check SystemOut.logs if InterService can access all applications

executeWithRetry I/O exception (javax.net.ssl.SSLHandshakeException) caught when processing request: Received fatal alert: handshake failure executeWithRetry Retrying request executeWithRetry I/O exception (javax.net.ssl.SSLHandshakeException) caught when processing request: Received fatal alert: handshake failure

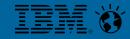

### Connect D2015

### -CBC3-SHA

DH-RSA-DES-CBC3-SHA S-CBC3-SHA F-RSA-AFS128-SHA ES128-SHA C4-SHA 24-MD5

### local on port 9444.

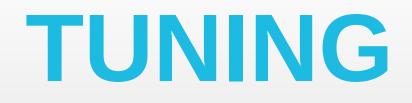

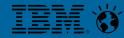

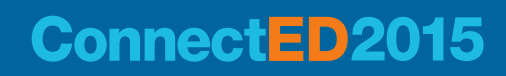

# **Performance Tuning Guide**

- **4.0** 
  - <u>http://www-</u> 10.lotus.com/ldd/lcwiki.nsf/dx/IBM Connections 4.0 Performance Tuning Guide
- 4.5 Addendum
  - <u>http://www-</u> 10.lotus.com/ldd/lcwiki.nsf/dx/IBM Connections 4.5 Performance Tuning Guide Addendum
- 5.0 CR1
  - http://www-

10.lotus.com/ldd/lcwiki.nsf/dx/IBM Connection V5 CR1 Tuning guide

- Read everything carefully
- Check and understand dependencies

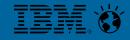

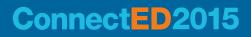

# **Worst practice example – Tuning**

- Customer showed me a system with following infrastructure
- WebSphere
  - Large deployment
  - 16 GB RAM
  - 4 Cores
- DB2
  - 12 instances
  - 8 GB RAM
  - 4 Cores
- Connections restart: 22 minutes Web Server s.exam ple.local

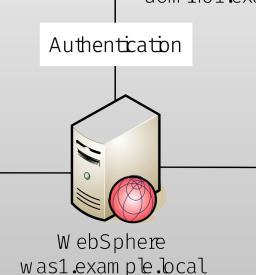

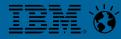

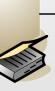

LDAP dom ino1.exam ple.local

### UserSynchronisation

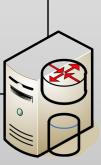

Db2/TDI db2.exam ple.bcal Freigabe

# Solving this

- Large deployment means about 15 JVM on the machine
  - Restart shows 15 min 100% CPU usage
  - Adding 4 cores and restart time get down to 7 minutes
  - Other option would be midsize deployment, but then you have to reinstall Connections
- Java Heap Sizes set to default (256 MB and 768 MB) -> increase to 1.5 2.5 GB
- Perf Guide mentions that multiple instances on DB2 only increase performance with enough resources
  - But that was not the real problem
- DataSource connectionPool Sizes are set to Default 1/10
  - Increase this values to the proposals in the guide and ...
  - Restart time comes down under 3 minutes
- Key point: read the complete guide

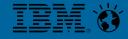

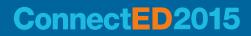

# **Java Heap Size**

- Default Java Heap Sizes on Midsize Deployment: 2506 MB / application server
- Large Deployment depends on application: 0.5 to 2.5 GB
- Main part in memory tuning
  - Never exceed the system memory
  - SWAPPING KILLS ALL YOUR TUNING EFFORTS
- Summing the JVM Heap sizes is not enough
  - Maximum heap is not the maximum amount of memory the jvm uses!
  - Libraries, jars and so on count additional to memory usage \_\_\_\_
  - JVM memory usage may be 3 \* JVM maximum Heap
- Initial and Maximum Heap Size should be equalized

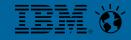

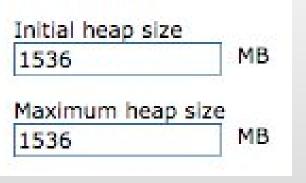

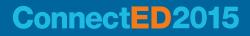

### **IBM HTTPServer**

- Activate Rotatelog to get your access.log and error.log manageable
  - access.log often gets up to some GB of size
  - only few editors can open this sizes, hard to troubleshoot then
  - Comment out:
    - # CustomLog logs/access.log common
  - Rollover by size (after 500MB create new log):
    - CustomLog "D:/IBM/HTTPServer/bin/rotatelogs.exe D:/IBM/HTTPServer/logs/access-%Y%m%d.log 500M" common
  - Rollover by time (new log each day):
    - CustomLog "D:/IBM/HTTPServer/bin/rotatelogs.exe logs/access-%Y%m%d.log 86400" common
  - You have to create a script to delete old logfiles!

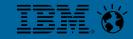

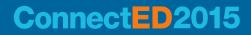

# **IBM HTTPServer (2)**

- Enable compression
  - Important
  - See Slides from <u>BP307</u> IBM Connect 2014
  - Saves up to 70% network traffic
  - Minimal increase of CPU load
- Enable file download through IHS
  - Depends on your deployment \_\_\_\_
  - Often security forbids storage access from DMZ
- If you have no access to file share from IHS -> Files should be installed in a separate Cluster

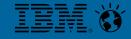

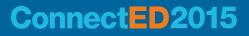

# ENHANCE USER EXPERIENCE

Happy admins with happy users

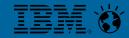

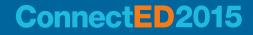

### **User Synchronization**

- IBM provides some great batch files and assembly lines
- TDI Solution Best Practices
  - Do not use thisol from Wizards Archive
    - I often find scheduler which links directly to the used wizard folder
    - Never seen updates applied to these folders
- Updated archives can be found in <connections root>\tdisol
- With 4 and 4.5 often special TDISOL Update packages on Fixcentral
  - You should deploy them
  - Do not copy files between old and new configuration
    - Use diff and change needed values

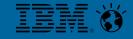

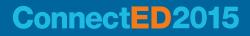

# Be aware of sync\_updates\_hash\_field

- Possible values
  - uid (default)
  - guid
  - email
- Value is used to find matching persons between LDAP and peopleDB
- Possible problems
  - User renaming
  - Shortname reuse (retired and newly hired users)
- What happens when you rename a Domino user?
  - email address changes
  - shortname (uid) is added on first places

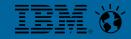

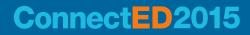

### What can happen

- sync updates hash field=uid
  - User is renamed
    - Normally no problem, because in Domino Shortname can store multivalues
  - User retires
    - Inactivated or deleted user within Profiles
  - User hires again
    - User is reactivated
  - Other User with same UID hires
    - Will get all data from old user account (picture, tags, community membership)
    - Splitting of this content is not possible

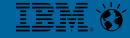

# What can happen

- sync\_updates\_hash\_field=email
  - User is renamed
    - On first TDI run the user gets inactivated
    - New profile will be created
    - Or you get Duplicate Login value errors, because UID still exists
    - No content available -> you must manually map the content to the new account
  - User retires
    - Inactivated or deleted user within Profiles
  - User hires again
    - User is reactivated
    - Other User with same mail address hires
      - Christoph Stoettner @stoeps
      - Will get all data from old user account (picture tags community membership)

### sts the new

### What can happen

- sync updates hash field=guid
  - User is renamed
    - All data synchronize with LDAP
  - User retires
    - Inactivated or deleted user within Profiles
    - Within Domino the person document is deleted
  - User hires again
    - Newly registered user has new guid
    - New profile
    - Duplicate login data -> no new profile
    - you can use populate from dn\_file.bat/collect.dns to sync this, because this always uses the UID for hashing

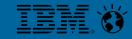

# Single Sign On - LtpaToken

- Single Sign On within IBM portfolio
- Domino only supports one domain per Web SSO Document
  - You can copy & paste Web SSO Documents and change Domain names (see e.g. Paul Mooney - AdminBlast 2012 - Tip #4
  - DNS Domain is multi value (works until Domino 8.5.x, but not with Domino 9.x)
  - Servers with mixed Internet Site and Non-Internet Site usage: copy & paste too!
- Often internal servers use local domains, when Connections is external accessible SSO needs workaround
  - Adding additional hostnames to domino
  - You can use IHS (IBM HTTP Server) or nginx as a reverse proxy to access iNotes

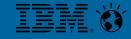

# **Mail integration**

Use IBM HTTP Server as reverse proxy to access iNotes

LoadModule rewrite\_module modules/mod\_rewrite.so <IfModule mod\_ibm\_ssl.c> Listen 0.0.0.0:1443 <VirtualHost \*:1443> ServerName connections.example.com SSLEnable RewriteEngine on ProxyRequests Off ProxyPass / http://inotes.example.local/ ProxyPassReverse / http://inotes.example.local/ </VirtualHost> </IfModule>

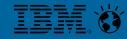

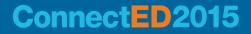

## **iNotes WebMail Redirect**

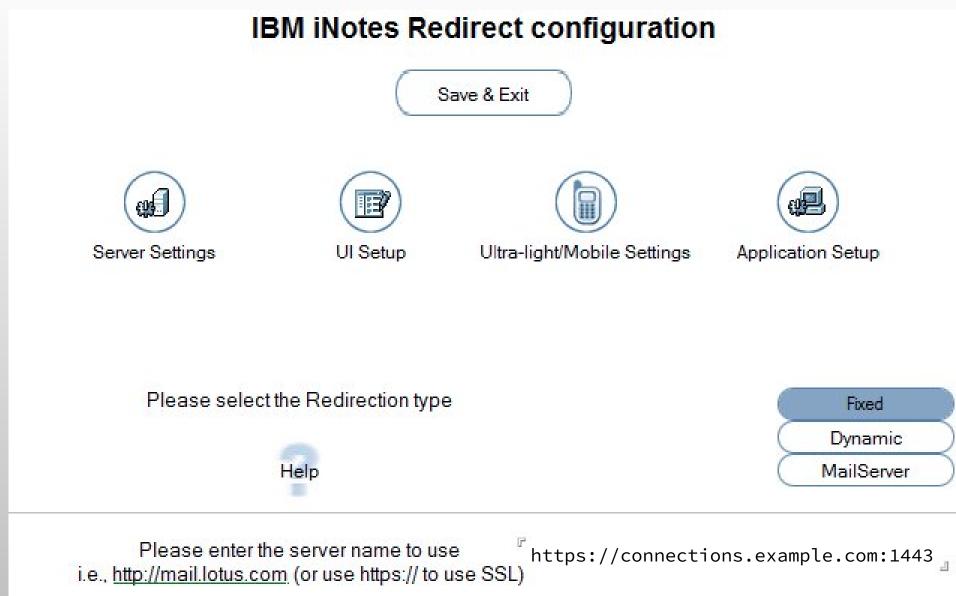

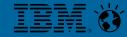

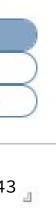

# Socialmail-config.xml

When you use reverse proxy to access iNotes

- Mail integration works only when you use http or https
- Remember to add UseConfiguredProtocol to your config
- Problem when you need to access multiple iNotes Servers

```
<ServerConfig name="domino-redirect">
      <ConfigType>REDIRECT</ConfigType>
      <RedirectURL>https://connections.example.com:1443/iwaredir.nsf</RedirectURL>
      <MailPattern type="example.com" />
</ServerConfig>
<GadgetConfig>
      <GadgetPreference id="UseConfiguredProtocol">true</GadgetPreference>
</GadgetConfig>
```

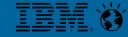

### Connect D2015

# **Single Sign On - SPNEGO**

- Requirements
  - Windows 2003 / 2008 Active Directory
  - Websphere Service must start as Domain User \_\_\_\_
  - connectionsAdmin j2c Alias must be a LDAP User
- Configure use documentation and http://de.slideshare.net/david hay/dave-hay-desktop-single-signon-in-anactive-directory-world?related=1
- Real value for users
- Easy to deploy, when you have the rights and clue what to do
- Do not test Browser Single Sign On with Chrome, because process does not end when you close the last window

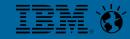

### Connect D2015

### Web and SIP security General settings nale cign-on (SSO) SPNEGO web authentication rust association SIP digest authentication RMI/IIOP security

Authentication mechanisms and expiration

Authentication

ros and

🖸 LTPA

# Mail integration and SPNEGO

- LtpaToken contains AD \$DN
- Lookup in Domino Directory with this DN -> user is not allowed to open mail
- Solution
  - Add AD \$DN to ACL
  - Or add AD \$DN to Domino Fullname (AD DN contains, as delimiter between ou)
- Good to work on your TDI skills

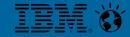

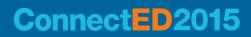

# BACKUP

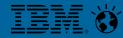

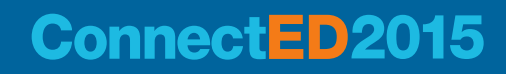

### **Backup - Overview**

- I got several calls from customers which installed Connections with installation guides
  - These guides normally do not mention backup
  - Disk crash means data loss
- Database backups through file backup are not supported and mostly not restorable
- Important
  - Database Backup through Online Backups can be taken, when Connections is up
  - There are some posts on DB2 Online Backups on
    - Klaus Bild Blog <u>http://kbild.ch</u>

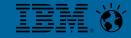

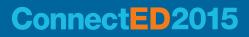

# Backup

- Most important (minimum daily)
  - Databases (offline or online)
  - Shared content
- Important
  - Configuration
    - WebSphere Application Server
    - Connections
    - **IBM HTTP Server**
    - **TDI Solution**
- Test if restore is possible!!!!
  - Several issues with WebSphere restores, where binaries weren't on the tape

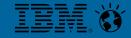

# Checklist

### Do's

- Create a documentation of all installation steps
  - Documentation sometimes confusing, because all OS within one document
- Be prepared for scaling
  - Shared directory on UNC path
  - No small deployment installations
- Tune your environment
- **Deactivate Antivirus**
- Deactivate "Security" Tools during installation & SELinux / AppArmor

### **Don'ts**

- Use multiinstance DB2 with small resources
- Install on a single machine
- Copy customizations to newer versions
  - jsp, ftl copy will break something
- Use unstable file shares
- Test deployment with Server Internet Explorer
- Test with only one (english) language
- Unzip with Windows Explorer built-in tool
- Untar with AIX tar

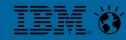

# **Installation Checklist**

- mindmap
- need to do

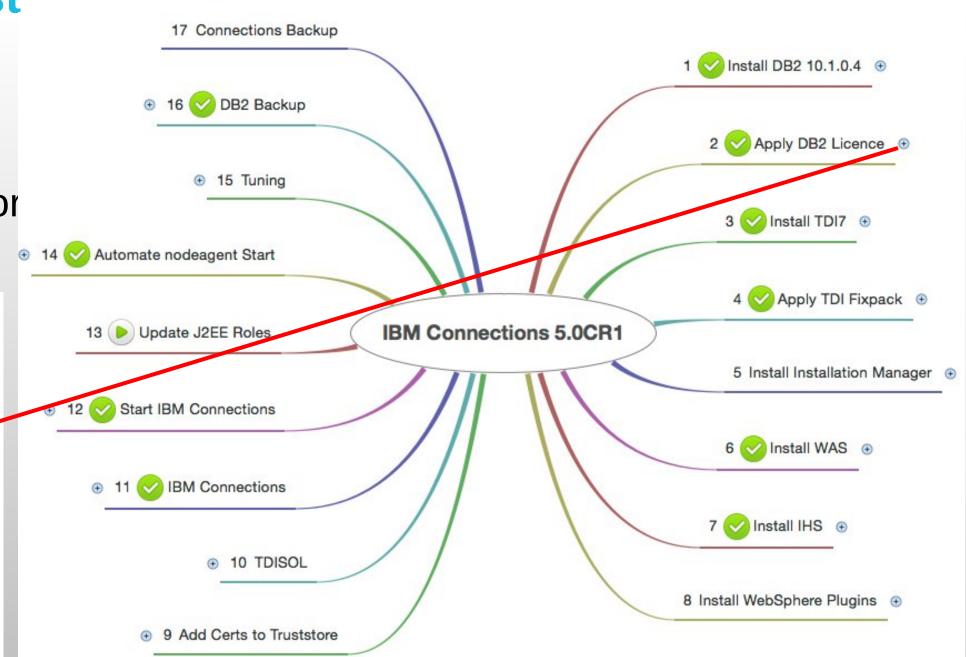

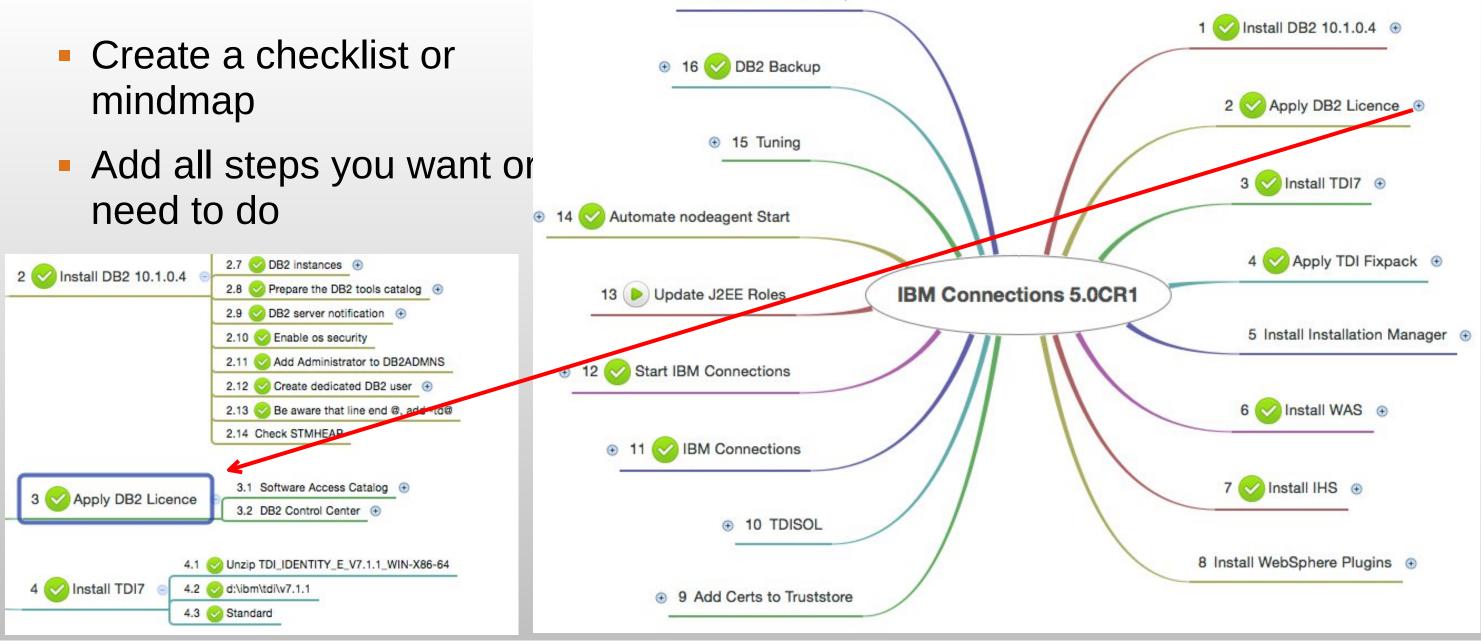

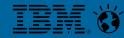

### **Documentation of your environments**

- Create valid documentation and keep it up-to-date
  - Nobody likes creating documentations (except Sharon)
- Good overview for troubleshooting and migrations
- Nobody needs long text versions or hundreds of screenshots
- Use the Sheet provided within the documentation
  - <u>http://www-</u> 01.ibm.com/support/knowledgecenter/SSYGQH 5.0.0/admin/plan/r worksheet in stallation.dita
- Or download a Microsoft Excel version of this at (Thanks to Keith Brooks)
  - <u>http://blog.vanessabrooks.com/p/downloads.html</u>

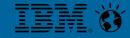

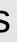

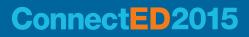

# Tools

- Editor with syntax highlighting
  - vim, geany
  - notepad++
- Tail
  - baretail
  - multitail
  - mtail
- Proxy
  - Fiddler (often asked by IBM Support too)
  - Burpsuite (intercept proxy)

- Browser
  - Firefox (portable) / Firefox ESR
  - Chrome
  - IE (download vm with different \_ versions)
    - https://www.modern.ie/en-us/virtualizationtools
- Network analyzer
  - Wireshark
  - tcpdump
- **Unzip / Unarchiver** – 7-zip

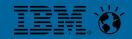

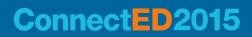

# Links

- IBM Connections Requirements
- Official Documentation Connections family
- Connections 5 Documentation
- Tuning Guide 4.0
- Tuning Guide Addendum 4.5
- Tuning Guide 5.0CR1
- POODLE Fix (IMPORTANT):
  - <u>http://ibmconnections.com/news/poodle-in-the-repeat/</u>
  - <u>http://www-01.ibm.com/support/docview.wss?uid=swg21690640</u>
  - <u>http://www-01.ibm.com/support/docview.wss?uid=swg21688357</u>
  - http://www-01.ibm.com/support/docview.wss?uid=swg21687173
  - http://www-01.ibm.com/support/docview.wss?uid=swg21687172

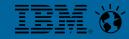

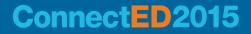

# **Blogs with IBM Connections stuff**

- http://www.stoeps.de
- http://scripting101.org
- http://martin.leyrer.priv.at/
- http://kbild.ch
- http://dilf.me.uk/socialshazza
- http://www.notesgoddess.net
- http://ibmconnections.com
- http://notesbusters.com
- http://wannes.rams.be

- http://turtleblog.info
- http://portal2portal.blogspot.de
- https://www.urspringer.de
- http://meisenzahl.org/
- http://blog.robertfarstad.com
- http://www.curiousmitch.com
- http://socialconnections.info
- Have a look at Planetlotus.org

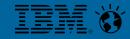

# QUESTIONS

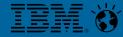

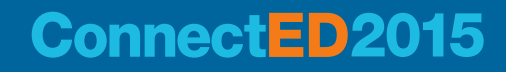

## **Engage Online**

- SocialBiz User Group <u>socialbizug.org</u>
  - Join the epicenter of Notes and Collaboration user groups
- Social Business Insights blog <u>ibm.com/blogs/socialbusiness</u>
  - Read and engage with our bloggers
- Follow us on Twitter
  - <u>@IBMConnect</u> and <u>@IBMSocialBiz</u>
- LinkedIn <u>http://bit.ly/SBComm</u>
  - Participate in the IBM Social Business group on LinkedIn
- Facebook <u>https://www.facebook.com/IBMConnected</u>
  - Like IBM Social Business on Facebook

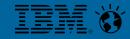

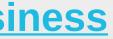

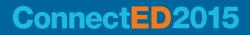